## **Tiskano vezje vmesnika**

Preveri povezave na shemi (ERC) in še posebej pozorno napajalne priključke. Izvor 3.3 V napetosti je na konektorju za Red Pitayo. Na napajalno napetost morata biti povezani obe integrirani vezji z vsemi napajalnimi priključki, poleg katerih naj bodo blokirni kondenzatorji (C-EUC0805, tri kondenzatorji za CPLD).

Elemente razmesti tako, da boš upošteval razmak med elementi, položaj konektorjev ob robu (26 pinski konektor na zgornji strani in obrnjen tako, da je VCC na desni in GND na levi strani) in kondenzatorjev v bližini tiskanih vezij. Na majhnem tiskanem vezju moramo nekatere elemente postaviti (oz. zrcaliti: Mirror) na drugo stran in pod večje elemente (npr. CPLD, upore in tranzistorje na spodnjo stran). Elementov s klasičnimi priključki z luknjicami ne zrcalimo, ker bodo vsi na zgornji strani vezja. Primer postavitve elementov na ploščo 85 x 45 mm prikazuje slika:

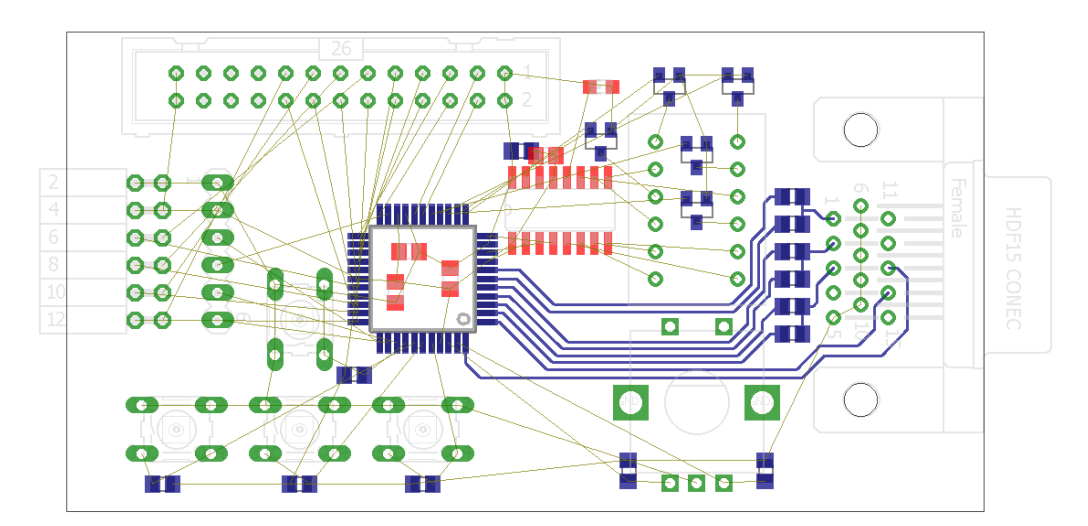

Če ugotovimo med premikanjem elementov, da bi jih bilo bolje povezati na shemi v drugačnem vrstnem redu, popravimo shemo in spremembe bodo takoj vidne na načrtu tiskanega vezja.

Hitre logične signale je najbolje povezati ročno. Za vajo poveži ročno signale med vezjem CPLD in priključkom za monitor. Uporabi signalne povezave debeline 10 mils. Na koncu avtomatsko preveri načrtovalska pravila povezovanja (Tools > DRC > Check).

Napise elementov urejamo tako, da jih ločimo od ohišja (Edit > Smash), nato pa prestavljamo, obračamo in določamo velikost teksta. Oznake naj se ne prekrivajo z izvrtinami in črtami sive barve. Pomembnejše priključke dobro opremiti z dodatnim tekstom na plasti tPlace ali tNames (npr. signale konektorja za **R5 R6** programiranje).

**Načrt tiskanega vezja z razmeščenimi elementi in ročno povezanimi signali shrani kot sliko (File > Export > Image) za poročilo!**